# ГеоВижън – ВИДЕОНАБЛЮДЕН доставка, проектиране, инсталация и поддръжка

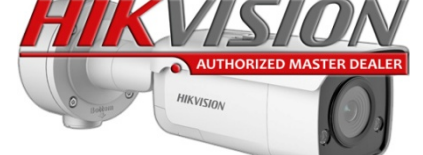

**ИЗГРАЖДАНЕ НА СИСТЕМИ ЗА ВИДЕОНАБЛЮДЕНИЕ И ОСВЕТЛЕНИЕ ДОСТАВКА, РЕМОНТ И ПОДДРЪЖКА НА КОМПЮТРИ И МРЕЖИ Геовижън БГ ЕООД, Булстат:** BG201979913 **гр.** Велико Търново**, ул.** Полтава №1 вх. Б **Тел./факс:** 062603410**; A1:** 0889222552**; VivaCom:** 0877477257 **E-mail:** [info@geovision.bg](mailto:info@geovision.bg)**; Онлайн магазин:** [www.geovision.bg](http://www.geovision.bg)

## *Настройка на мрежови IP камери HIKVISION за стрийм на живо в YouTube*

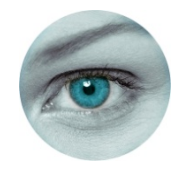

#### **За да стриймвате на живо камера през YouTube, първо трябва да уточним някои важни изисквания:**

- Да имате акаунт в Гугъл и YouTube Studio.
- · Да имате мрежова IP камера HIKVISION, която задължително да поддържа RTMP протокол /**R**eal-**T**ime **M**essaging **P**rotocol/.

Не всички камери поддържат този протокол. RTMP не е описан в характеристиките на камерите от HIKVISION, защото по подразбиране той не е инсталиран. Към момента, нито една от IP камерите не излиза от производствената линия с инсталиран такъв протокол. Поддръжката на RTMP се добавя в камерата, чрез смяна на фирмуера. От информацията, която събрахме от HIKVISION, към момента RTMP се поддържа от някои модели камери в следните платформи:

**E3 , G0 , G1 IPC , G3 IPC , G5 IPC , H3 IPC , H3 IPCM , H3 IPD , H7 IPC , H7 IPD , R7 IPD** 

· Да смените фирмуерът на камерата със такъв, който добавя поддръжката на RTMP протокол. Фирмуерът може да се намери и изтегли от Европейският сайт на HIKVISION:

<https://www.hikvisioneurope.com/eu/portal/?dir=portal/Technical%20Materials/00%20%20Network%20Camera/00%20%20Product> %20Firmware/Customized%20firmware/support%20RTMP%20function

· Камерата задължително да има вграден микрофон или звуков вход с инсталиран външен микрофон.

#### **Процес на настройка:**

**1. Влезте в профилът си в YOUTUBE и създайте "STUDIO". Изчакайте 1 ден докато Ви валидират заявката. Ако вече имате "YOUTUBE STUDIO", преминете към стъпка 2. 2. Влезте в YOUTUBE STUDIO и кликнете на "СЪЗДАВАНЕ".** 

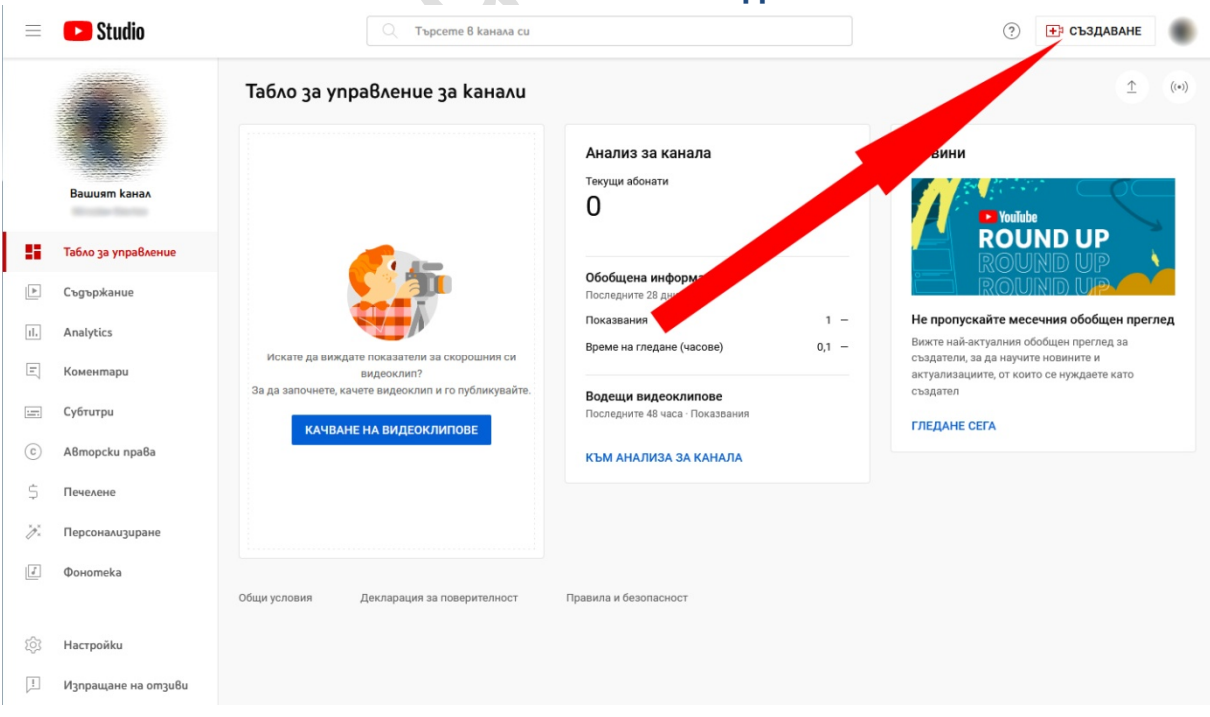

#### **3. След това кликнете на "Стартиране на живо"**

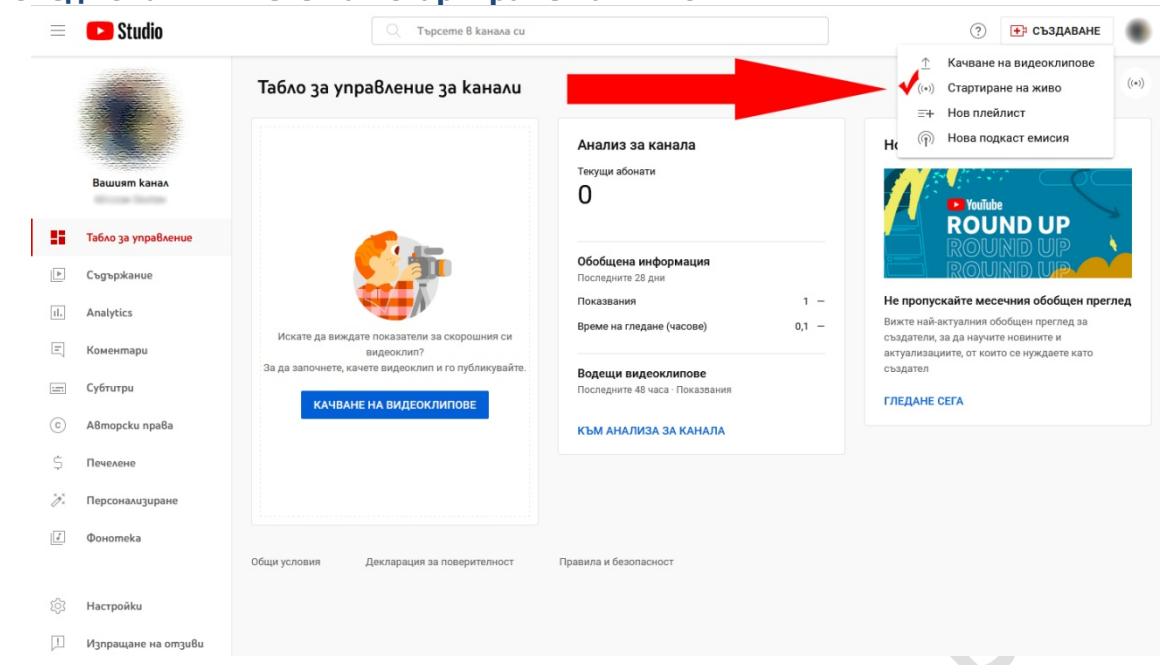

**4. На въпросът "Кога искате да стартирате на живо?", изберете "СЕГА"** 

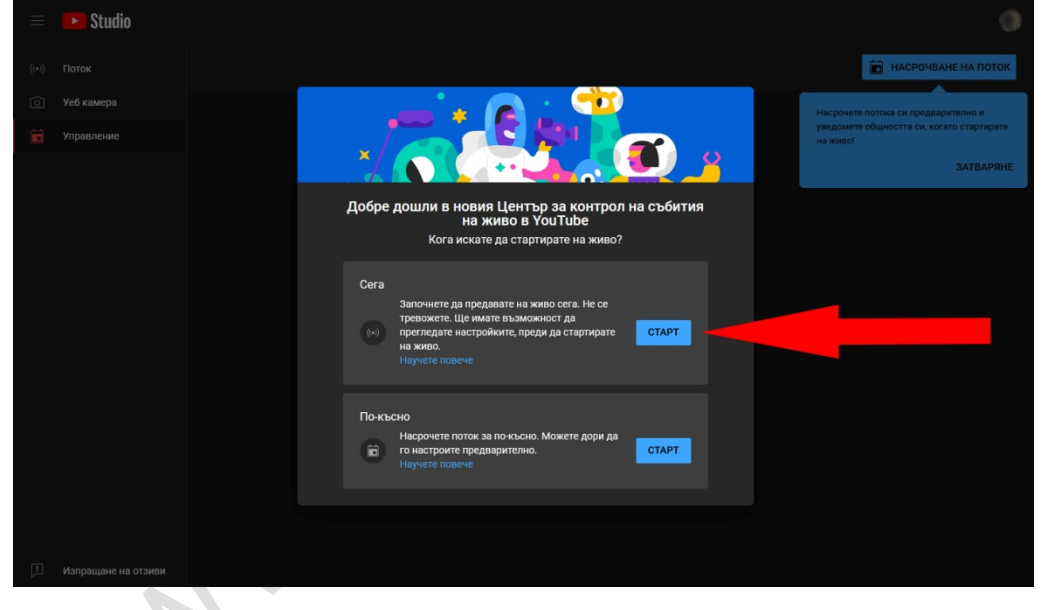

#### **5. На въпросът "Изберете типа на потока?", изберете "Софтуер за поточно предаване"**

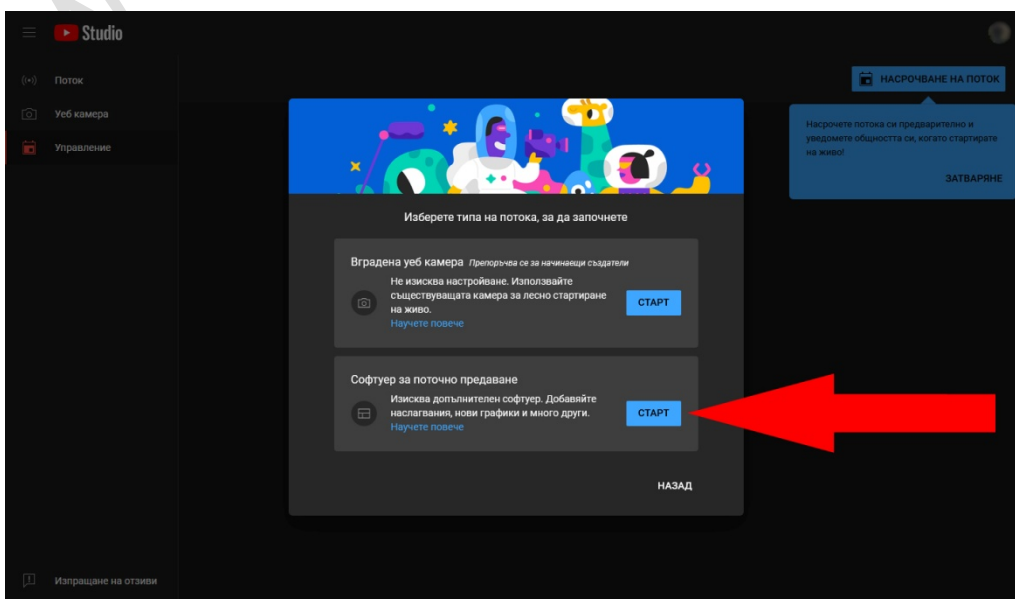

**стр. 2 от 6** 

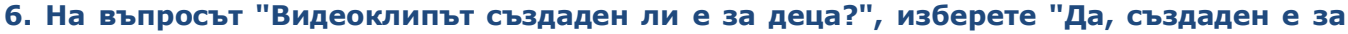

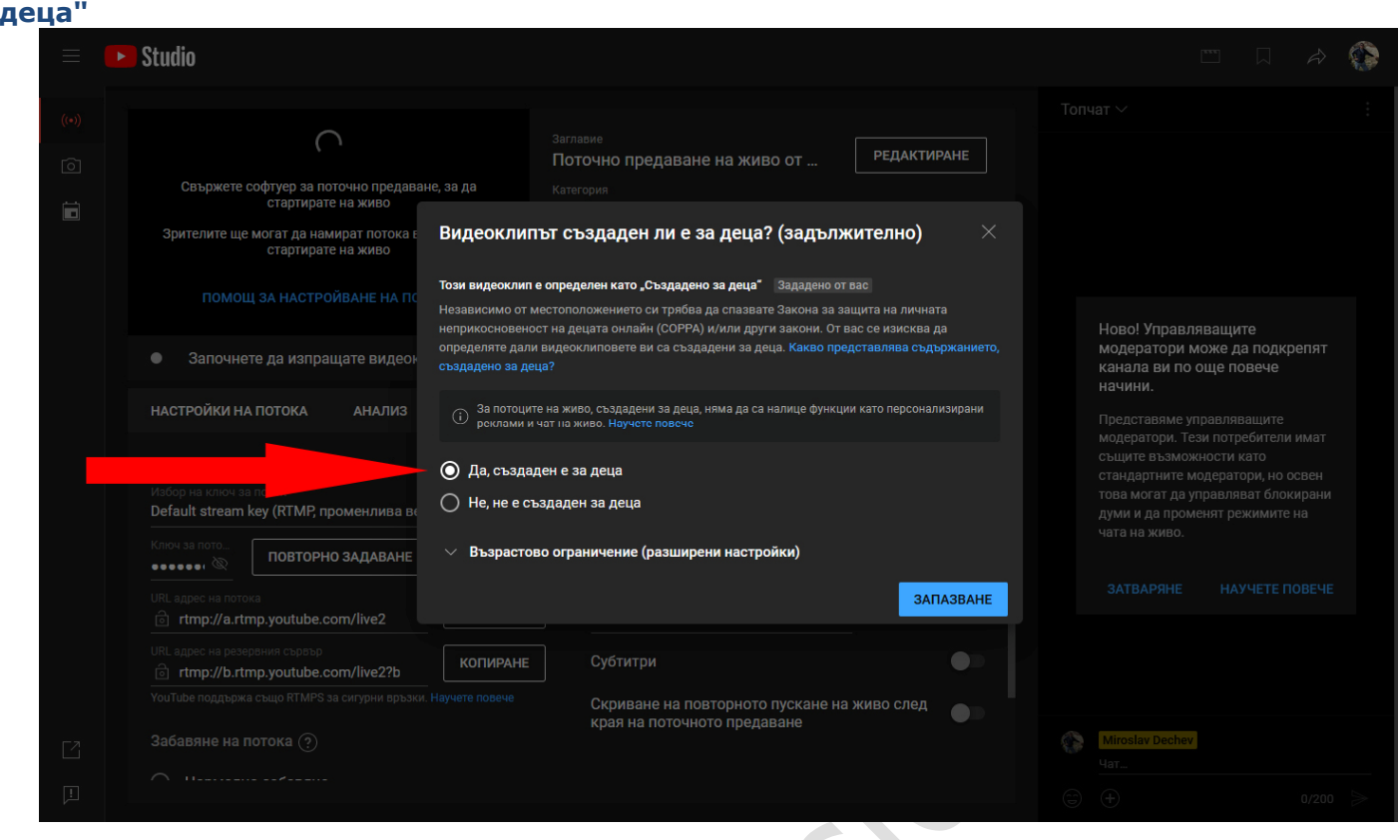

#### **7. Почти сме готови с настройката на ЮТЮБ. Вече имаме "Адрес на потока" и "Ключ за потока", които трябва да ги копираме в камерата.**

URL адрес на резервния сървър, НЕ ни е необходим. На "забавяне на потока" е препоръчително да зададем "Малко забавяне". Включвате отметката "Активиране на DVR". Останалите отметки са по ваша преценка. Оставяме това така и влизаме в менюто на камерата. По-късно ще се върнем тук за да копираме "адресът на потока" и "ключа за потока".

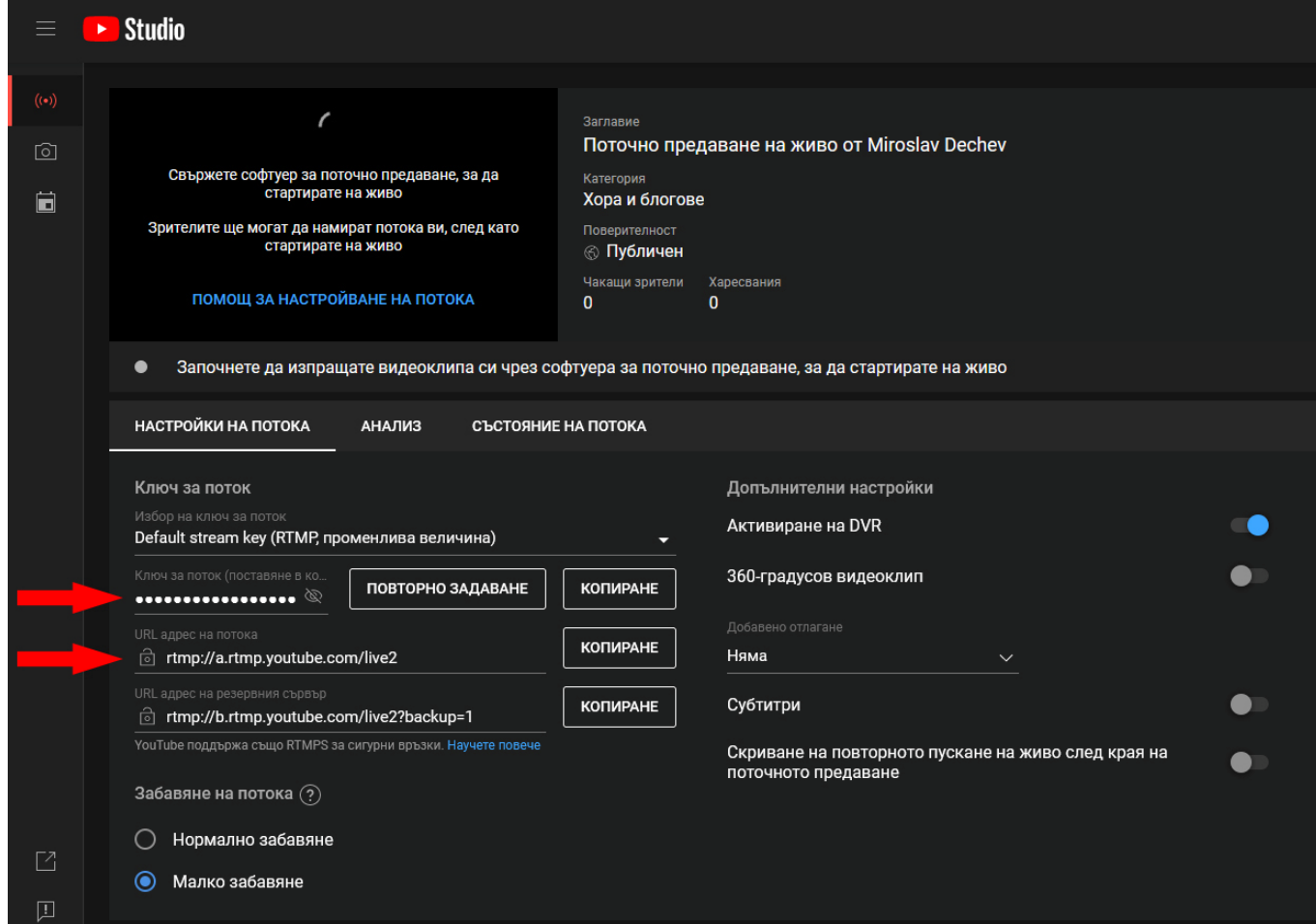

#### **8. Сега влезте в менюто на камерата в "нов прозорец" или "нов раздел" на браузъра, без да затваряте YOUTUBE. Трябва да намерите, изтеглите и смените фирмуерът на камерата.**

Без смяна на фирмуерът, камерата Ви няма поддръжка на RTMP протокол и няма да имате опция за настройката му. Новият фирмуер е също на HIKVISION и добавя RTMP в раздел "NETWORK/Advanced Settings". Намирането и изтеглянето става от тук: <https://www.hikvisioneurope.com/eu/portal/?dir=portal/Technical%20Materials/00%20%20Network%20Camera/00%20%20Product> %20Firmware/Customized%20firmware/support%20RTMP%20function

Внимавайте много какъв фирмуер инсталирате. При инсталация на неправилен фирмуер, камерата или няма да работи коректно или изобщо няма да се стартира. Няма да имате възможност и да го поправите с нов. Практически, при инсталацията на грешен фирмуер, камерата Ви става неизползваема и трябва да ни я изпратите за да инсталираме правилния фирмуер за нея. Това е услуга, която не е гаранционна поддръжка и се заплаща. Фирмуерът се сменя от раздел "System"/"Maintenance":

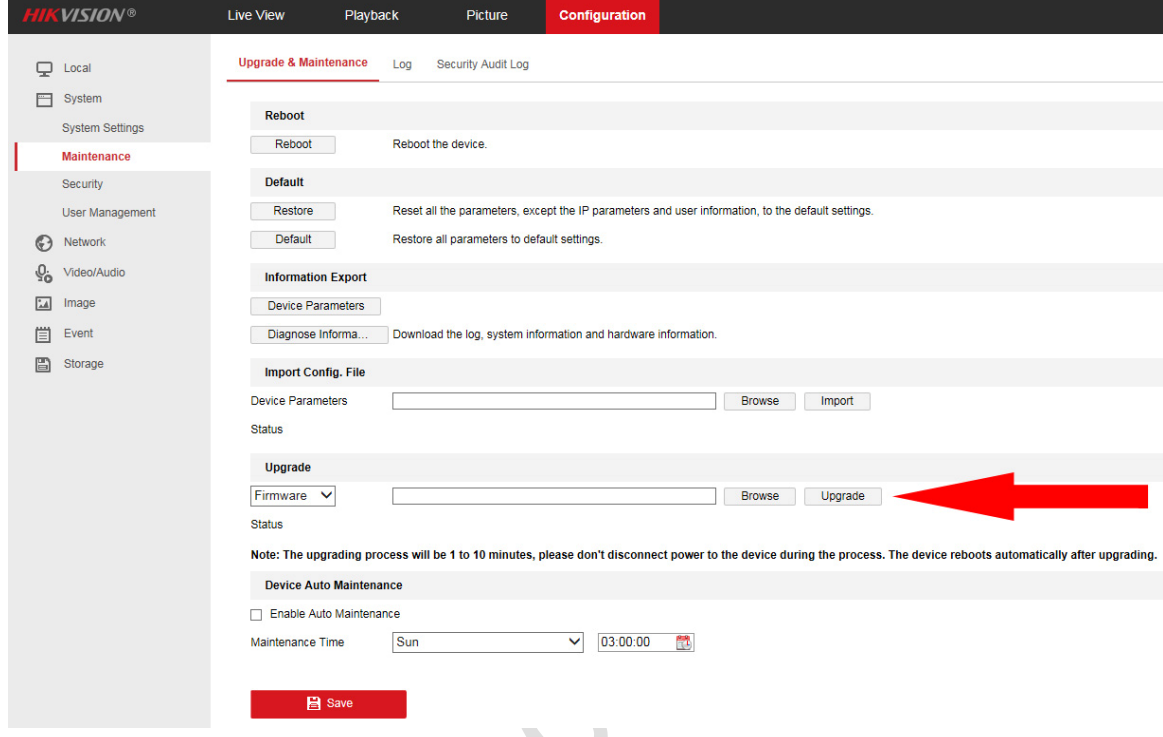

#### **9. След като вече успешно сте сменили фурмуерът с поддръжка на RTMP, отидете в менюто на камерата "Video/Audio:**

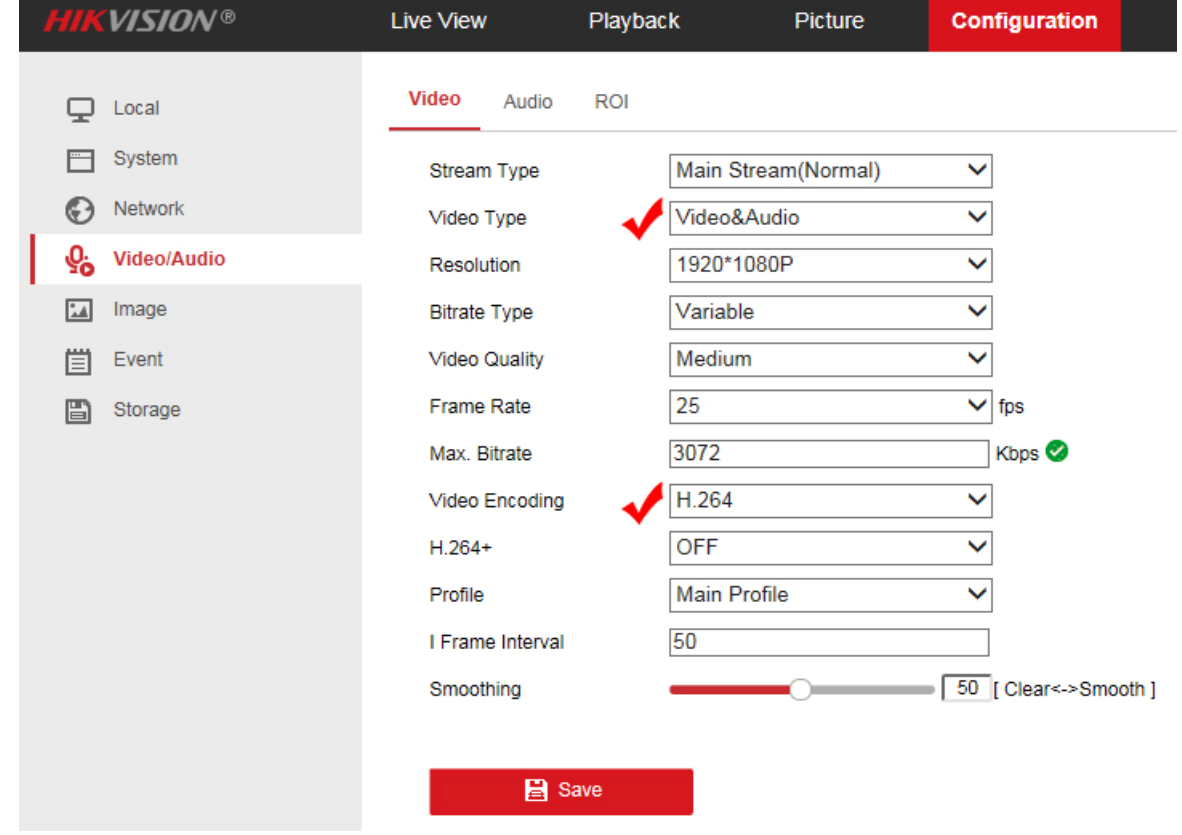

#### **Задължителните изисквания са:**

**1. Video Type**: трябва да е "Video&Audio"

 **2. Video Encodion**: трябва да е H.264. Ютюб не поддържа H.265  **Останалите позиции:** 

- · **Stream Type**: за LIVE стрийм, Ютюб ползва само Main Stream на камерата. Sub-stream e неизползваем.
- · **Resolution**: няма задължителни условия. Ако камерата Ви е 8 MPX, избирате 3840x2160
- · **Bitrate**: препоръчително е да е Variable.
- **Video Ouality: Medium**
- · **Frame Rate**: максималните кадри, които поддържа камерата Ви, в избраната резолюция.
- · **H.264+**: OFF

· **Max. Bitrate**: в зависимост от резолюцията на камерата, препоръчително е да е да е 3072 Kbps за 2 MPX и 8192 Kbps за 8 MPX. Имайте предвид:

#### **Видео битрейт на Ютюб:**

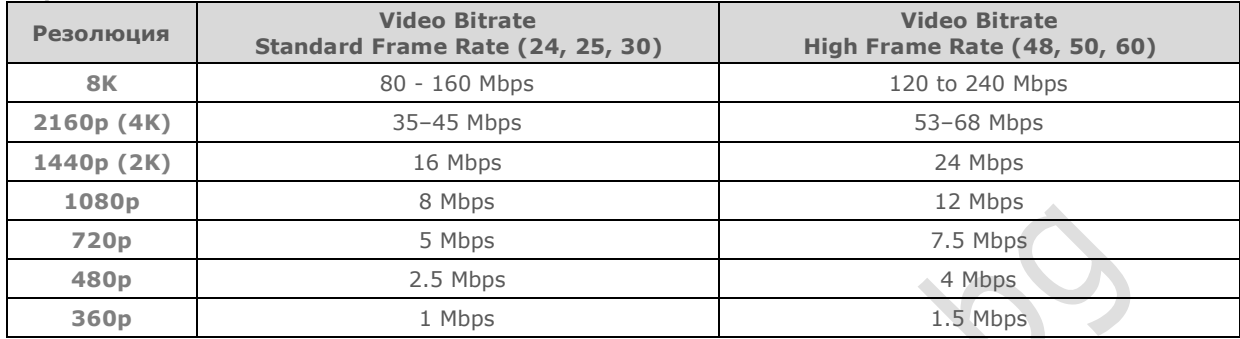

 **Аудио битрейт на Ютюб:**

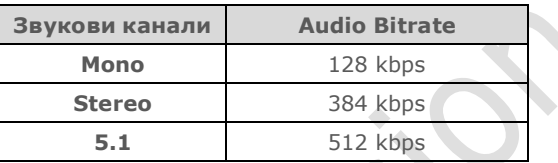

 $\overline{\mathcal{L}}$ 

### **10. Сега влезте в "Audio" настройките:**

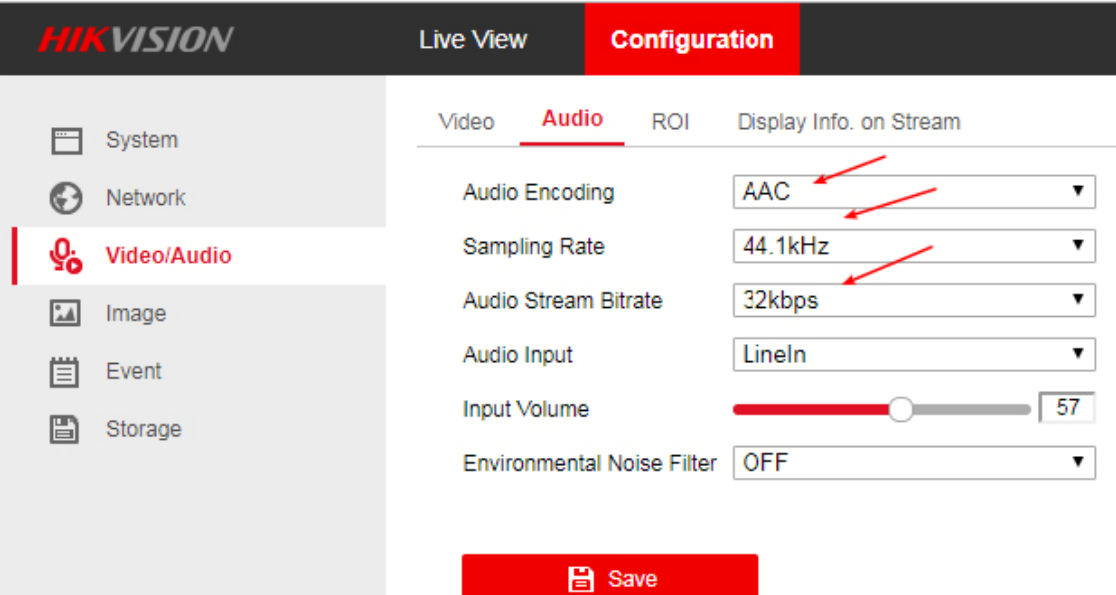

 **Задължителните изисквания са:** 

- **1. Audio Encoding**: трябва да е "AAC"
- **2. Sampling Rate**: трябва да е 44.1 kHz. Не сме тествали с друга честота.
- **3. Audio Stream Bitrate**: трябва да е 32 kbps. Не сме тествали с друг битрейт.
- **Останалите позиции:**
- · **Audio Input**: избира кой микрофон да се ползва. Ако камерата Ви е с вграден микрофон, изберете него. Ако имате инсталиран външен микрофон, изберете "LineIn"
- · **Input Volume**: определя силата на звука на микрофона. Препоръчително е да е около 80-90
- · **Environmental Noise Filter**: това е филтърът против фонови шумове. Тествайте и преценете как ви харесва повече.

#### · **11. Сега трябва да свържете камерата с YOUTUBE.**

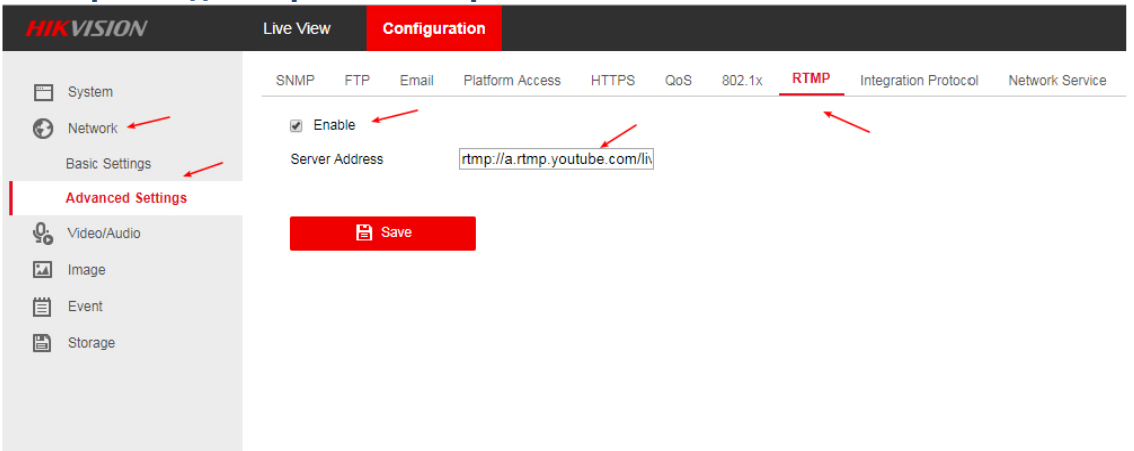

Влезте в "Network/Advanced Settings" и намерете RTMP. Активирайте го като маркирате "Enable". На полето в "Server Address" поставете адреса на потока, който ни даде Ютюб заедно с ключа за потока в следния вид:

**rtmp://a.rtmp.YouTube.com/live2/yk4x07m751md8xxb**  Записвате и камерата би трябвало да е онлайн на живо в Ютюб.

#### Моля, имайте предвид, че това са примерни адрес и парола. Вашите, със сигурност са различни: **rtmp://a.rtmp.YouTube.com/live2** - е адресът на потока

**yk4x07m751md8xxb** - e парола на потока

 Ако Ютюб все още показва камерата Ви офлайн, рестартирайте я. След това, ако всичко е изпълнено правилно, ще видите камерата си на живо, в канала си в YouTube. Можете също да споделяте връзката, като я копирате от адрес-бара на браузъра.

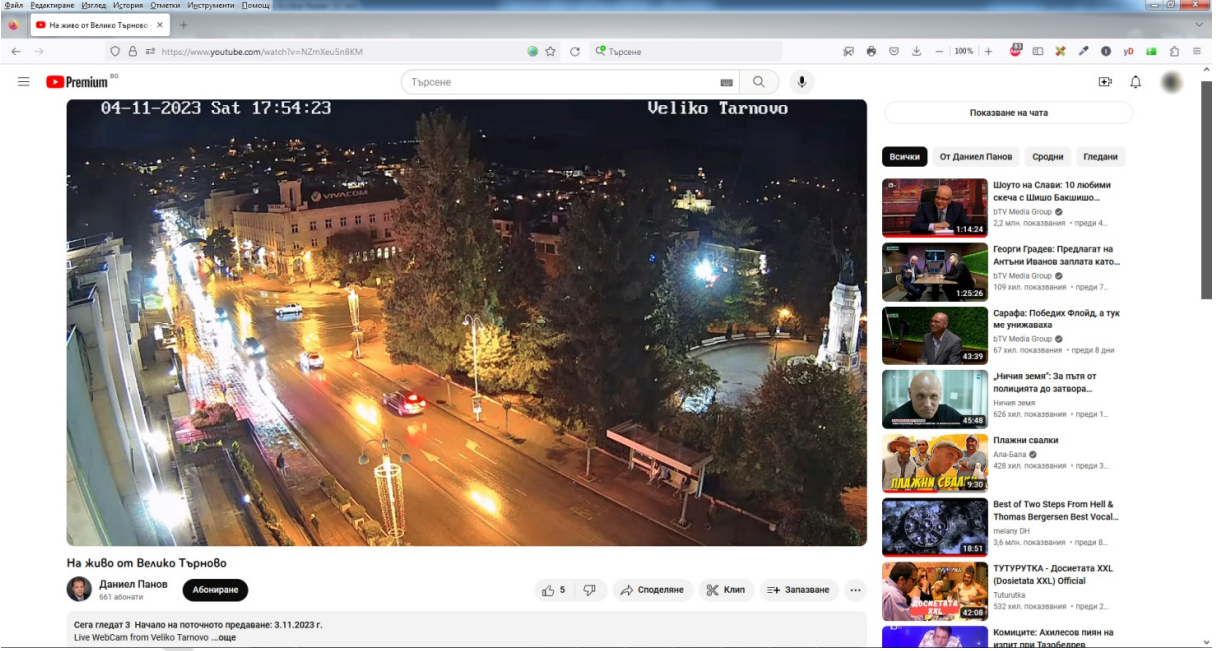

#### *Към момента предлагаме следните камери, които поддържат стрийм през YouTube:*

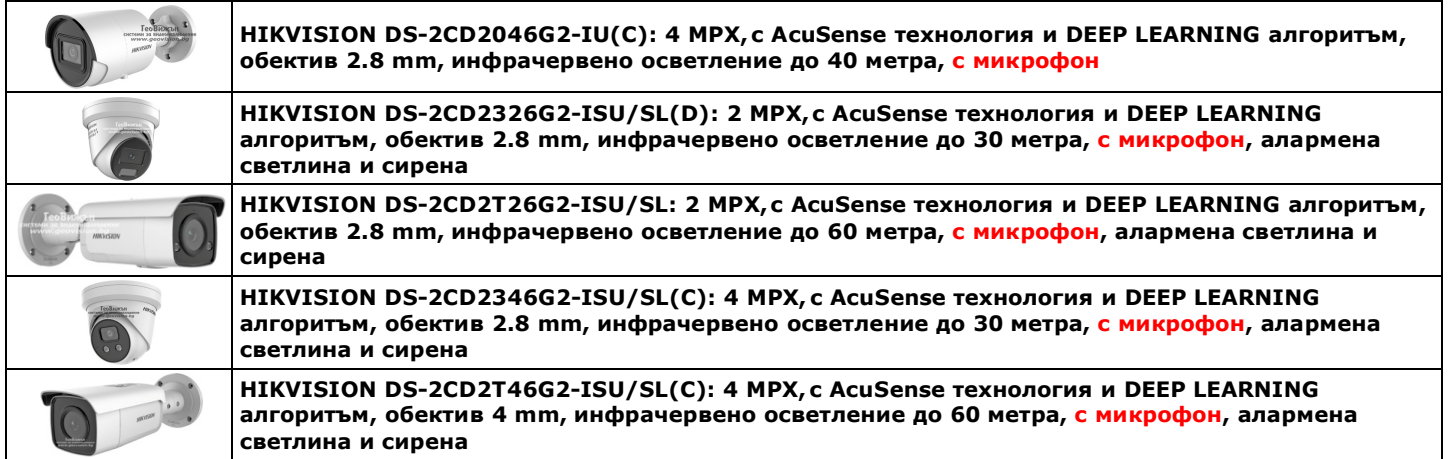

**Горепосочените камери са тествани. Не даваме гаранция, че други камери ще работят с Youtube!**